# 額定與規格

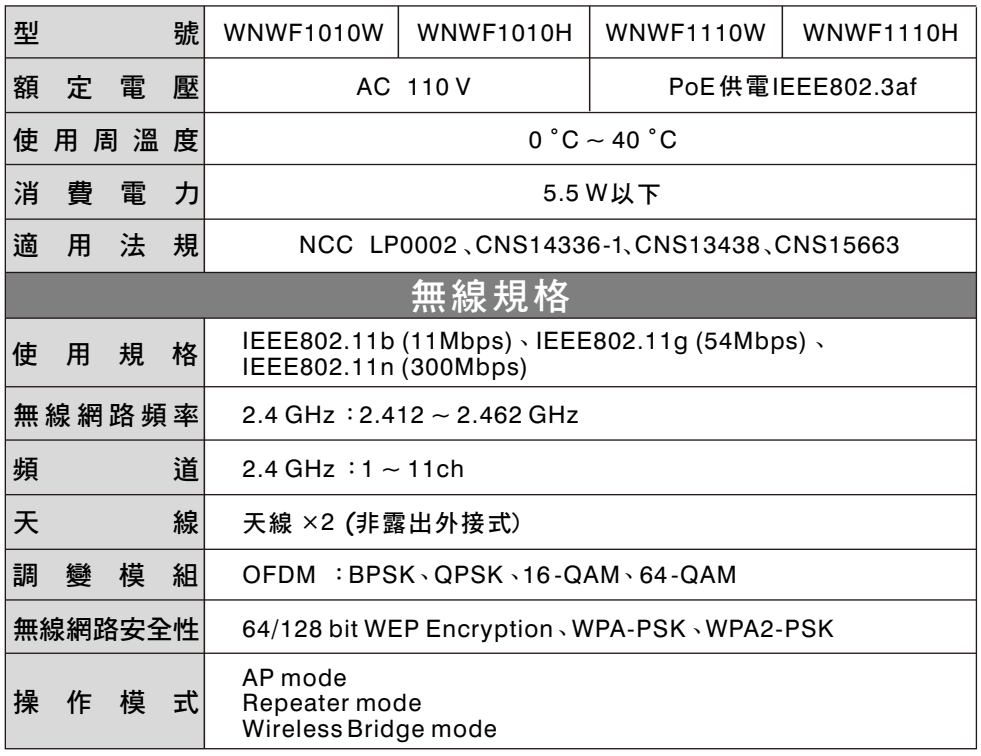

關於本機詳細設定及FAQ之最新情報,請參照以㆘網站 https://essales.tw.panasonic.com/download-faq/

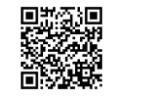

## 如有下列情況時、無線訊號可能會受影響。

- 1. 有障礙物等遮蔽無線訊號時
- 以直流電壓驅動電鈴或馬達等機器動作時 2.
- 3.在2公尺以內使用電子微波爐等家電商品或是在10公尺以內有使用微電波 治療器時
- 4. 周圍放置著金屬物(鐵櫃等)時

### 並非異常

● 使用中若發出輕微的聲響或器具表面發熱並非故障,請安心使用。

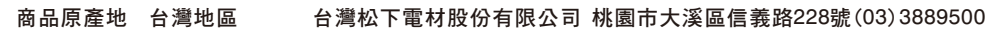

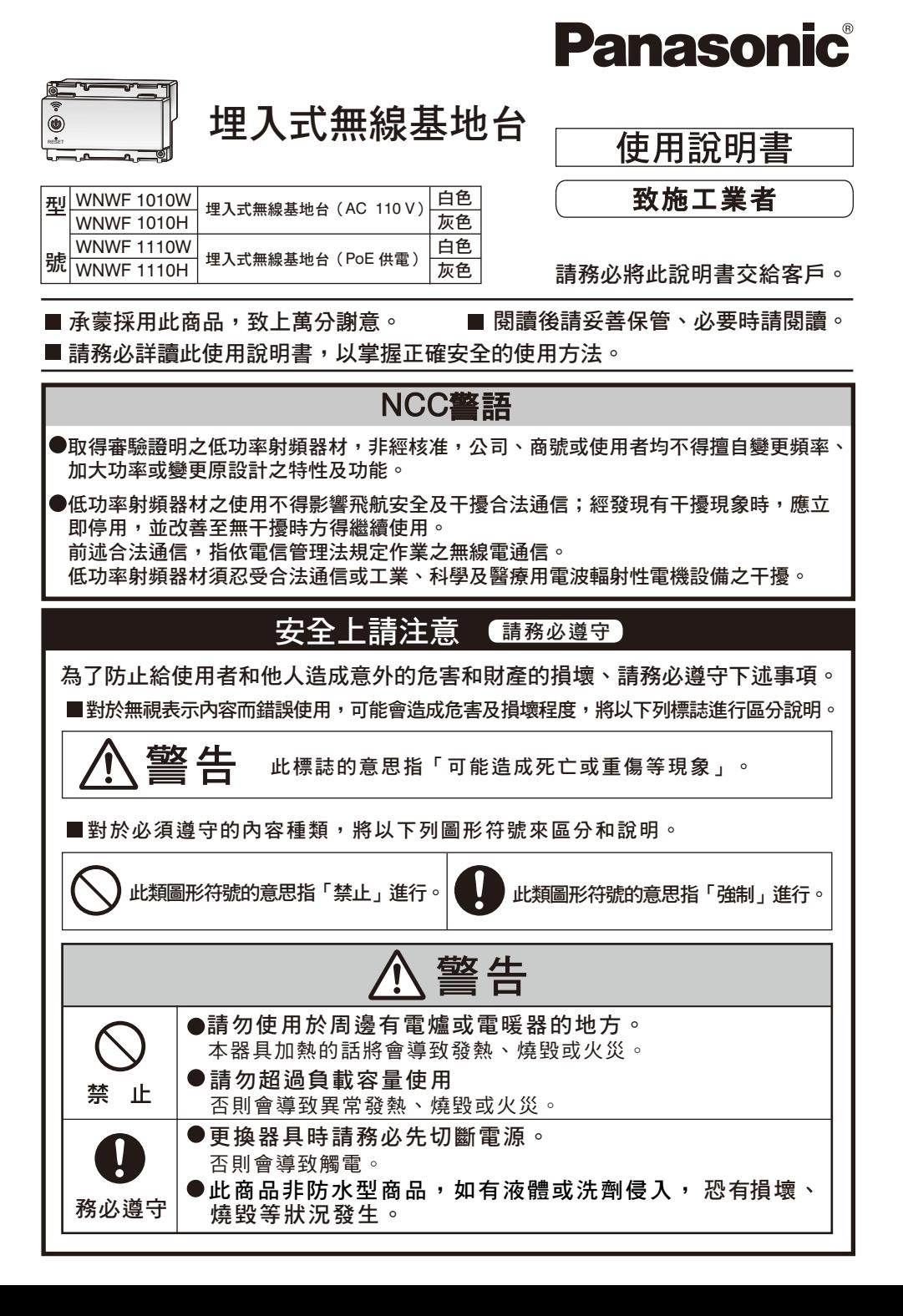

# 操作方法

# 地 台 連 接 網 際 網 路 步 驟 的 說 明 ※關於本機詳細設定請參照正面網站或QR Code

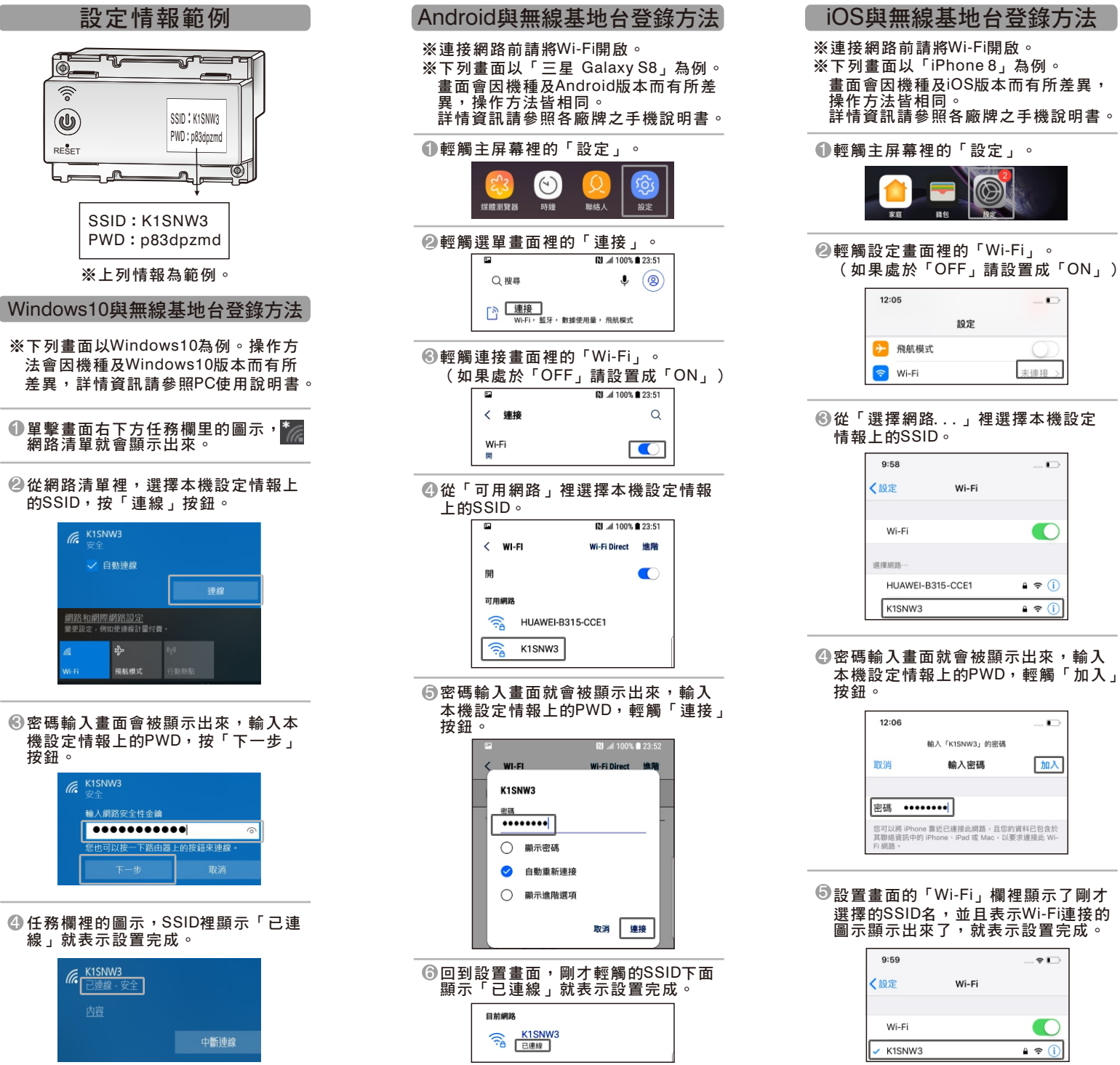

ò.

 $\overline{a}$ 

 $\blacksquare$ 

加入

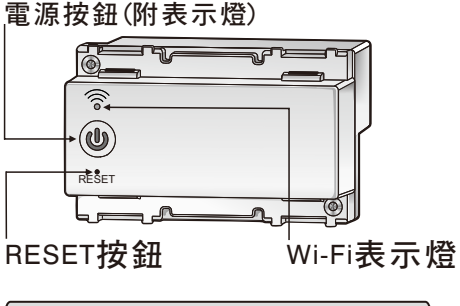

### 通常使用

- 電源按鈕按壓少於2秒以內 (無線AP電源ON/OFF)
- 電源按鈕長壓5秒進入WPS機能 WPS機能開啟時間為120秒

#### 初期化

■ RESET按鈕長壓5秒 (回復出廠狀態)

#### ■ 正常使用時

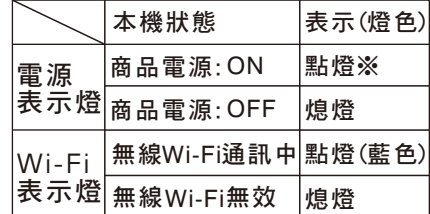

### ■ WPS使用時

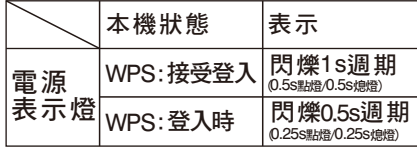

### 註記

- ※1.AP模式:電源表示燈藍色 Repeater模式:電源表示燈綠色 Bridge模式:電源表示燈黃色
- ※2.關於本機詳細設定請參照正面網站 或QR Code

≡দ⊫

RESET

 $\circledcirc$ 

 $\widehat{\mathcal{E}}$ 

按鈕。

 $\epsilon$  K1SNW3

K1SNW3

連線,

 $\epsilon$  K1SNW3